# **DuiVision**

QQ 群:325880743

微信公众号:blueantstudio

蓝蚂蚁工作室

http://www.blueantstudio.net

## **[DUIVISION TCL 脚本开发手册]**

DuiVision 界面库文档[更新日期:2020-12-08]

## 目录

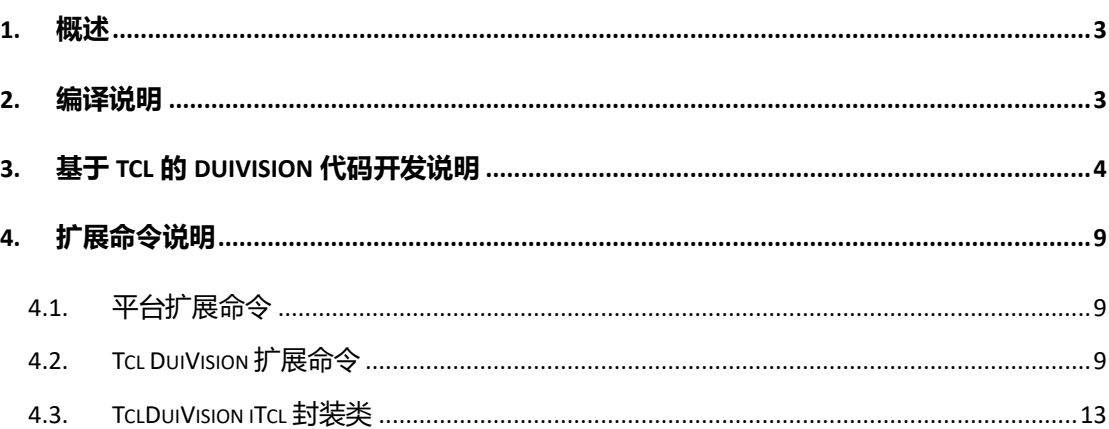

#### **DuiVision Tcl 脚本开发手册**

#### <span id="page-2-0"></span>**1. 概述**

DuiVision 支持通过 Tcl 脚本编写代码, 包括全部代码用 tcl 脚本编写, 或者部分用 C++, 部分 用 tcl 脚本。

DuiVision 的脚本应用程序由下面几部分组成:

1、C++的宿主程序,可以用 DuiVision 的向导生成一个普通的 DuiVision 应用程序, 然后去掉 生成的代码中 C++创建对话框和定义事件处理类等代码,改用 DuiVision 库提供的加载脚本 解释器的代码加载解释器, 并执行脚本;

2、tcl 脚本解释器,使用 Script.NET 最新开源版本中的 Tcl 解释器编译之后就可以用,tcl 脚 本运行需要依赖 tcl 的一些库,可以根据需要复制相应的库文件到执行目录下;

3、tcl 脚本文件,可以放在任意位置,DuiVision 已经提供了一个基于 iTcl 的封装类,把对话 框和事件处理类进行了封装,基于这个封装类开发会比较简单;

4、界面定义 xml 文件, 就是 DuiVision 的界面定义文件, 可以放在任意位置, 一般可以和相 应的 tcl 脚本放在相同的目录;

5、图片等资源文件, 按照 DuiVision 的定义和存放位置进行存放, 在 resource.xml 中进行定 义。

#### <span id="page-2-1"></span>**2. 编译说明**

DuiVision 的 Tcl 解释器使用的 Script.NET 的解释器, 需要先编译 Script.NET 的 Tcl 解释器, 然 后把编译后的目录放在最终脚本工程的某个目录下面, Script.NET Tcl 解释器编译步骤是:

1、把 DuiVision 的 lib 工程目录拷贝到 Script.NET 的 src\dependlib\DuiVision 目录下;

2、把 DuiVision 编译后的 lib 文件拷贝到 Script.Net 的 scr\dependlib\lib 目录下,包括 DuiVision.2008.lib 和 DuiVision.2008d.lib 文件,注意要用多字节方式编译 lib 文件,因为 Script.NET 的解释器工程只支持多字节编译方式;

3、打开 Script.NET 的解释器工程,编译 Tcl 解释器(TclInterp)工程,编译出的 dll 文件在 Script.Net 的 src\interps\tcl\bin 目录下, 分别是 TclInterp.dll 和 TclInterp\_d.dll, 是 release 和 debug 版本的 dll;

4、把 Script.NET 的 src\interps\tcl 目录下的 bin 和 lib 目录拷贝到指定的脚本工程的目录下, 这两个目录都是运行过程中不能少的文件,bin 目录下除了编译出的 Tcl 解释器动态库之外, 还包括 tcl85.dll 和 tk85.dll,是 tcl 的依赖库。

#### <span id="page-3-0"></span>**3. 基于 Tcl 的 DuiVision 代码开发说明**

Script.NET 的 tcl 扩展命令中封装了操作 DuiVision 库的相关 tcl 命令,包括资源、对话框、控 件、日志、事件处理、定时器等,同时还封装了一个 iTcl 的 DuiVision 事件处理封装基类, 基于 Tcl 的 DuiVision 脚本开发大部分情况下可以使用封装类进行开发,样例如下:

```
#################################################################
# test_dui_gridctrl.tcl
# Author : blueant
# Version : 1.0
# Date : 2017-01-24
# Description: test tclduivision dialog
#################################################################
package require TclDuiVision
#-------------------------------------------------------------
# TDuiGridCtrlDialogHandler class define
#-------------------------------------------------------------
class TDuiGridCtrlDialogHandler {
    inherit TDuiDialogHandler
   constructor {{xmlTemplate ""}} {};
    destructor {};
    ### data member ###
    protected variable _progressIndex; # 进度条的进度
    ### public methods ###
    public method OnInit {};
    public method OnTimer {name}; # 定时器处理函数
    public method OnButtonOK {name msg wParam lParam};
    public method OnButtonAddLine1 {name msg wParam lParam};
    public method OnButtonAddLine2 {name msg wParam lParam};
}
               #-------------------------------------------------------------
   单元构造函数
#-------------------------------------------------------------
body TDuiGridCtrlDialogHandler::constructor {{xmlTemplate ""}} {
```

```
 chain $xmlTemplate
    SetLogLevel DEBUG
    # 定义控件DUI消息的iTcl映射方法
   MsgMethod "button.ok.gridctrl" $DUIVISION::MSG_BUTTON_UP OnButtonOK
   MsgMethod "button.addline1" $DUIVISION:: MSG BUTTON UP
OnButtonAddLine1
   MsgMethod "button.addline2" $DUIVISION::MSG BUTTON UP
OnButtonAddLine2
  set progressIndex 0
}
             #-------------------------------------------------------------
# 单元析构函数
#-------------------------------------------------------------
body TDuiGridCtrlDialogHandler::destructor {} {
   StopTimer "timer animate progress"
    chain;
}
#-------------------------------------------------------------
# 初始化
#-------------------------------------------------------------
body TDuiGridCtrlDialogHandler::OnInit {} {
    chain;
    puts "TDuiGridCtrlDialogHandler::OnInit"
    #puts "Start Timer:timer_1 5000"
   StartTimer "timer animate progress" 1000
   # 添加gridctrl行
   set gridctrl [GetControl "gridctrl test"]
   set rowItems [list [list "测试" "在OnInit函数中添加的项"] \
                 [list "当前:1.0.0" "最新:2.0.0"] \
                 [list "10M"] \
                 [list "一键安装"]]
    dui::gridctrl addrow $gridctrl "" -check 0 -image 
"skins/icon/softmgr.png" -items $rowItems
}
#-------------------------------------------------------------
  Button 添加行 点击消息
#-------------------------------------------------------------
```

```
body TDuiGridCtrlDialogHandler::OnButtonAddLine1 {name msg wParam lParam} 
{
    puts "TDuiGridCtrlDialogHandler::OnButtonAddLine1"
    #set gridctrl [dui::control getcontrol "gridctrl_test" -parentDialog 
$_objDuiObject]
   # gridctrl添加行
   set gridctrl [GetControl "gridctrl test"]
   set rowCount [dui::gridctrl getrowcount $gridctrl]
   set rowItems [list [list "动态添加行" "点击添加行按钮添加的行" 0 -1
"128,128,0"] \
                 [list "当前:2.0.0" "最新:3.0.0" 1 0] \
                 [list "20M"]]
   dui::gridctrl addrow $gridctrl "" -check 0 -image 
"skins/icon/softmgr.png" -items $rowItems
   # 最后一列添加子控件
   set control [dui::gridctrl addcontrol $gridctrl $rowCount 3 "button"
"grid btn_resume$rowCount" "10,20,27,37"]
   dui::control setattribute $control image 
"skins/qq/softtastmgr_btn_resume.png"
   dui::control setattribute $control showfocus 0
   #dui::control setposstr $control "10,20,27,37"
   set control [dui::gridctrl addcontrol $gridctrl $rowCount 3 "button"
"grid btn cancel$rowCount" "30,20,47,37"]
   dui::control setattribute $control image 
"skins/qq/softtastmgr_btn_cancel.png"
   dui::control setattribute $control showfocus 0
}
#-------------------------------------------------------------
  Button 添加链接行 点击消息
#-------------------------------------------------------------
body TDuiGridCtrlDialogHandler::OnButtonAddLine2 {name msg wParam lParam} 
{
    puts "TDuiGridCtrlDialogHandler::OnButtonAddLine2"
   set gridctrl [GetControl "gridctrl test"]
   set rowItems [list [list "动态添加行" "点击添加链接行按钮添加的行" 0 -1
"128,0,0"] \
                 [list "当前:3.0.0" "最新:4.0.0" 1 1] \
                 [list "30M"] \
                 [list "链接" "dlg:dlg_about" "-link"]]
```

```
dui::gridctrl addrow $gridctrl "" -check 0 \
              -image "skins/icon/scriptnet.png" \
              -backColor "50,128,128,0" \
              -items $rowItems
}
#-------------------------------------------------------------
  DUI定时器处理函数
#-------------------------------------------------------------
body TDuiGridCtrlDialogHandler::OnTimer {name} {
    chain $name;
    #puts "TDuiGridCtrlDialogHandler::OnTimer $name"
   if {$name == "timer animate progress"} {
      incr progressIndex
       if {$_progressIndex > 10} {
          set _progressIndex 0
       }
       # 刷新进度条
      set progress test [GetControl "progress test"]
       dui::control setattribute $progress_test value [expr 
$_progressIndex*10] -update
   }
}
#-------------------------------------------------------------
# Button OK点击消息
#-------------------------------------------------------------
body TDuiGridCtrlDialogHandler::OnButtonOK {name msg wParam lParam} {
    puts "TDuiGridCtrlDialogHandler::OnButtonOK"
    # 获取选择了第几行
   set gridctrl [GetControl "gridctrl test"]
   set rowCount [dui::gridctrl getrowcount $gridctrl]
   for {set i 0} \{ $i < $rowCount} {incr i} {
      #
       set rowCheck [dui::gridctrl getrowcheck $gridctrl $i]
       if {\text{fsrowCheck}} == 1 {
          puts "选择了第 [expr $i+1] 行"
       }
   }
```

```
# 获取输入框的值
   set edit gridctrl 1 [GetControl "edit gridctrl 1"]
   set editValue [dui::control getvalue $edit gridctrl 1]
   puts "输入框的内容: $editValue"
    # 关闭对话框
    DoOK
}
# 显示指定的xml对话框定义文件
set current path [file dirname [info script]]
set xml_file_gridctrl "$current_path/dlg_gridctrl.xml"
puts $xml_file_gridctrl
TDuiGridCtrlDialogHandler objDuiGridCtrlHandler $xml_file_gridctrl
objDuiGridCtrlHandler ShowDialog
delete object objDuiGridCtrlHandler
```
TclDuiVision 扩展包已经把 DuiVision 的事件处理和对话框创建都进行了封装, 只要从 TDuiDialogHandler 派生一个 iTcl 类就可以, 派生的类中 OnInit 方法是在对话框创建时候会调 用的方法, OnTimer 是在定时器中会调用的方法, 除了这两个方法, 其他的 DuiVision 事件 都可以在派生类中写一个方法,然后再构造函数中通过封装的映射方法进行映射,映射方法 是在 TDuiDialogHandler 中已经封装好的, 类似于下面这样, 表示响应 button.ok.gridctrl 这个 按钮控件的 MSG BUTTON UP 的方法是 OnButtonOK, 所有的消息定义可以参考 Script.NET 的 src\interps\tcl\lib\TclDuivision 目录下的 TclDuiVision.tcl 中的定义:

MsgMethod "button.ok.gridctrl" \$DUIVISION::MSG\_BUTTON\_UP OnButtonOK

以上代码在事件处理封装类定义好之后,通过下面的代码创建了事件处理对象,构造函数的 参数传入的是对应的对话框 xml 定义文件:

TDuiGridCtrlDialogHandler objDuiGridCtrlHandler \$xml\_file\_gridctrl

如果要显示对话框,可以调用下面的代码:

objDuiGridCtrlHandler ShowDialog

对话框关闭之后,调用下面的代码删除事件处理对象,同时会删除对话框: delete object objDuiGridCtrlHandler

以上代码是脚本 Demo 程序中的代码,执行效果如下:

**01. 1**

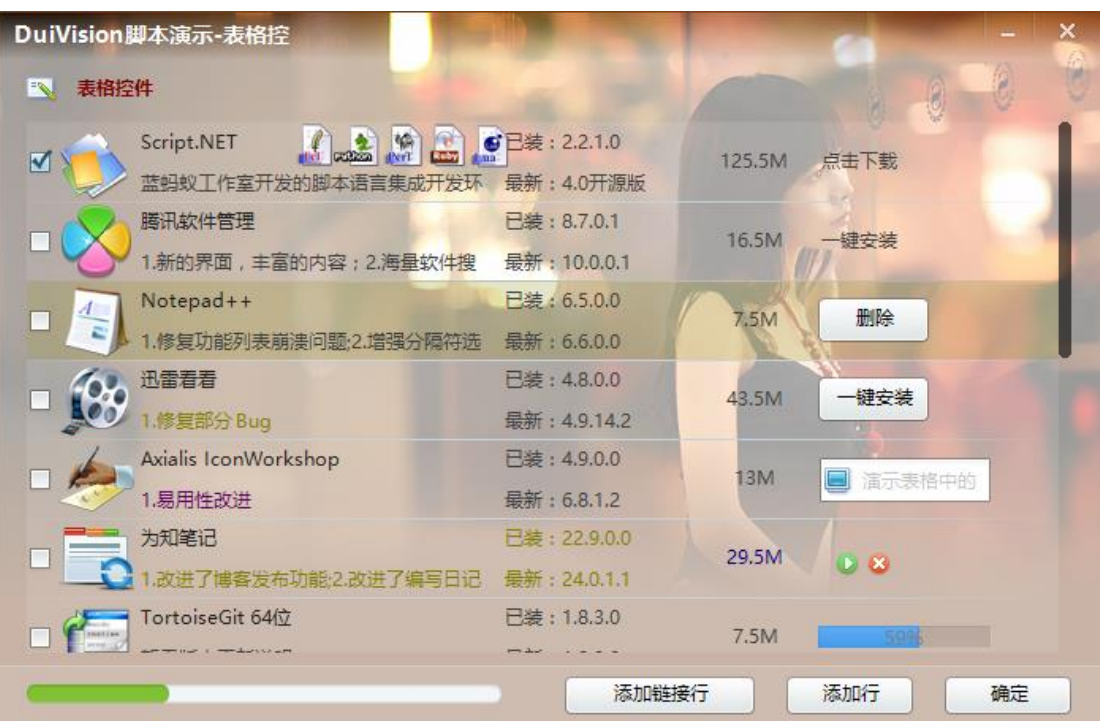

#### <span id="page-8-0"></span>**4. 扩展命令说明**

#### <span id="page-8-1"></span>**4.1. 平台扩展命令**

1、plat::log

日志相关操作,包括:

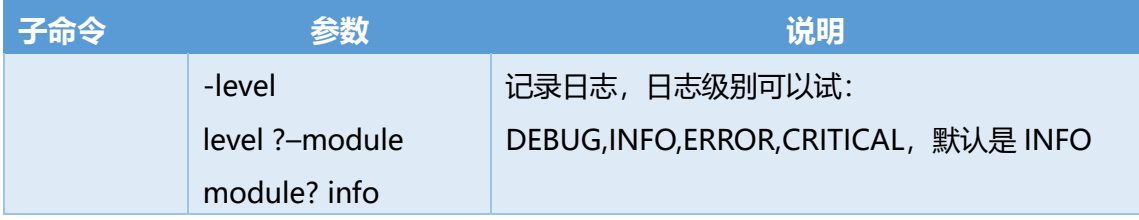

#### <span id="page-8-2"></span>**4.2. Tcl DuiVision 扩展命令**

TclDuiVision 封装如下命令:

1、dui::resource

对 DUI 资源的相关操作,包括:

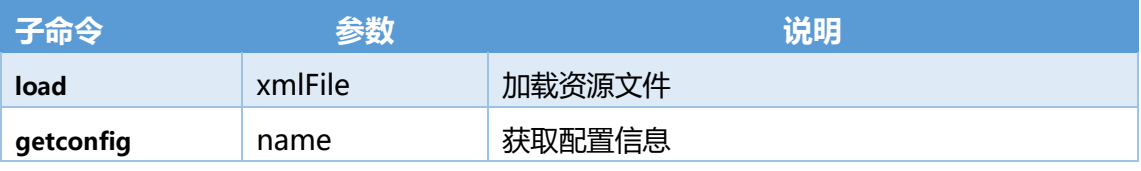

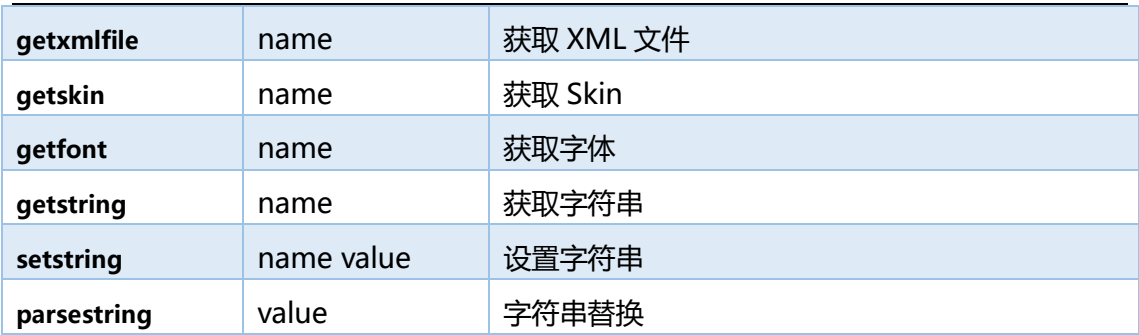

#### 2、dui::control

对 DUI 控件的相关操作,包括:

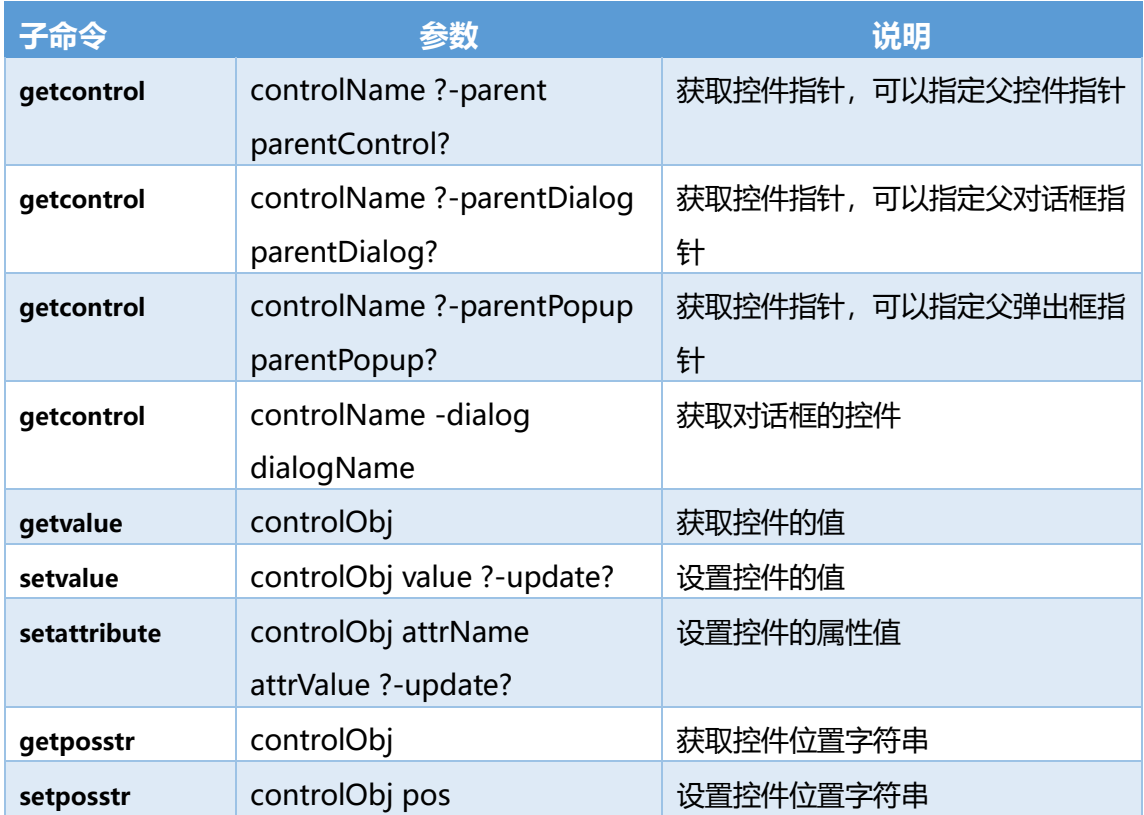

#### 3、dui::gridctrl

对 DUI GridCtrl 控件的相关操作,包括:

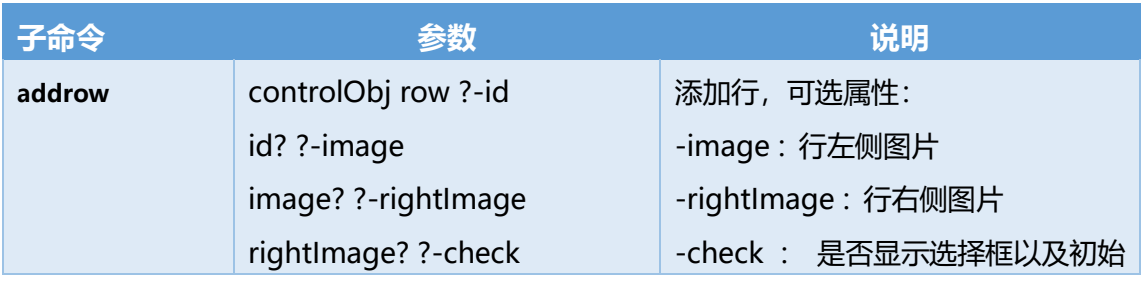

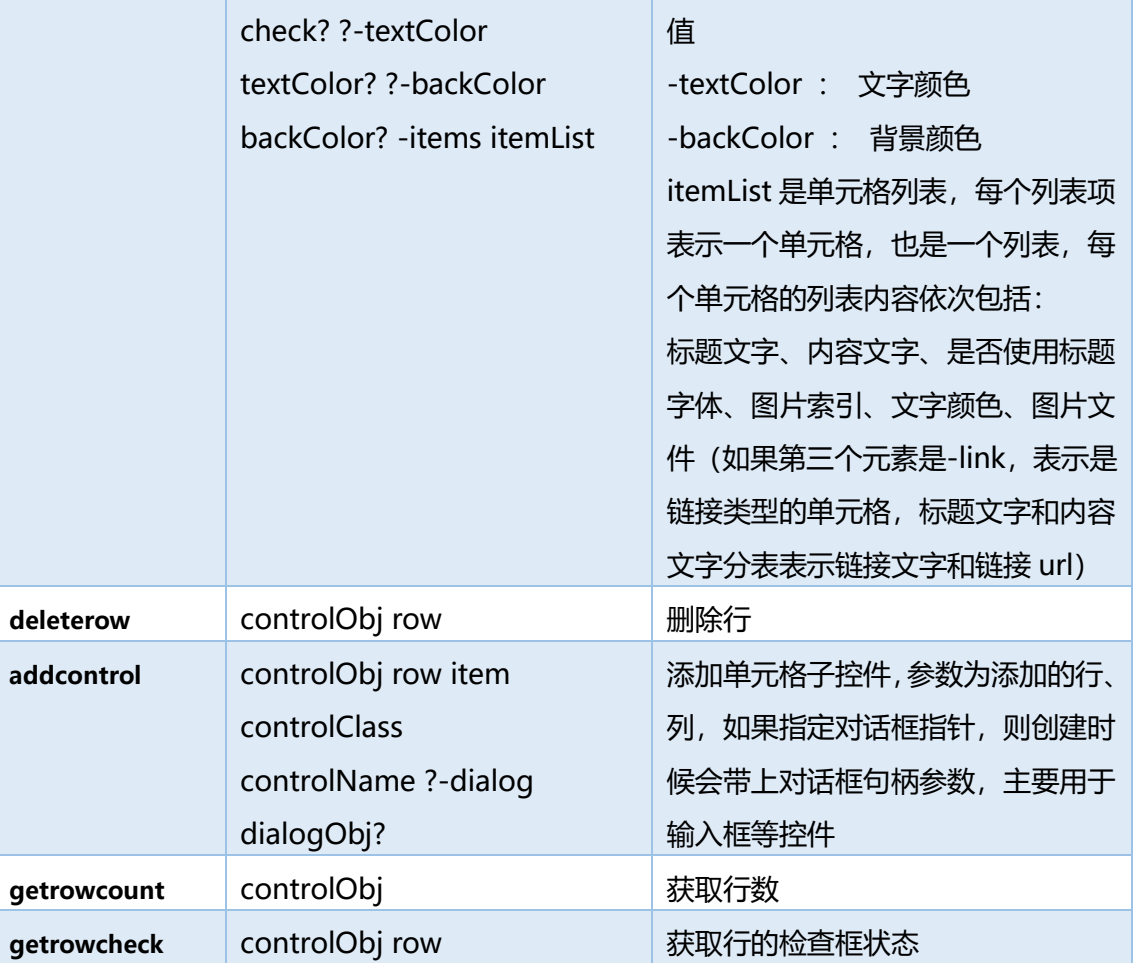

#### 3、dui::combobox

### 对 DUI ComboBox 控件的相关操作,包括:

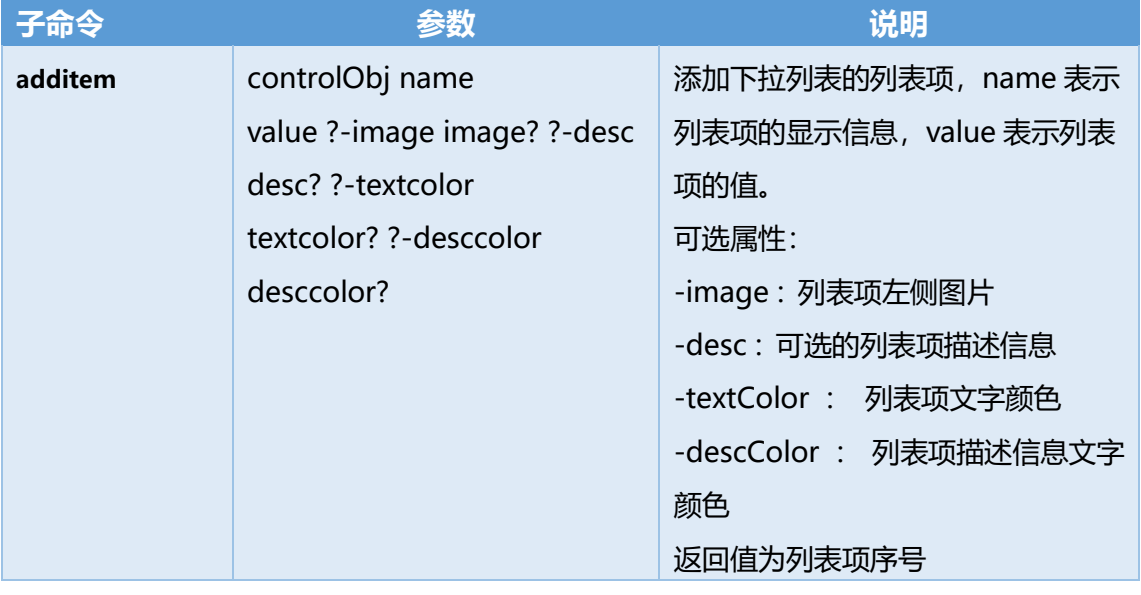

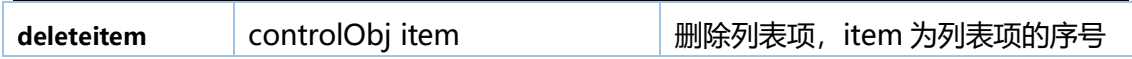

#### 3、dui::handler

对 DUI 的 Handler 相关操作,包括:

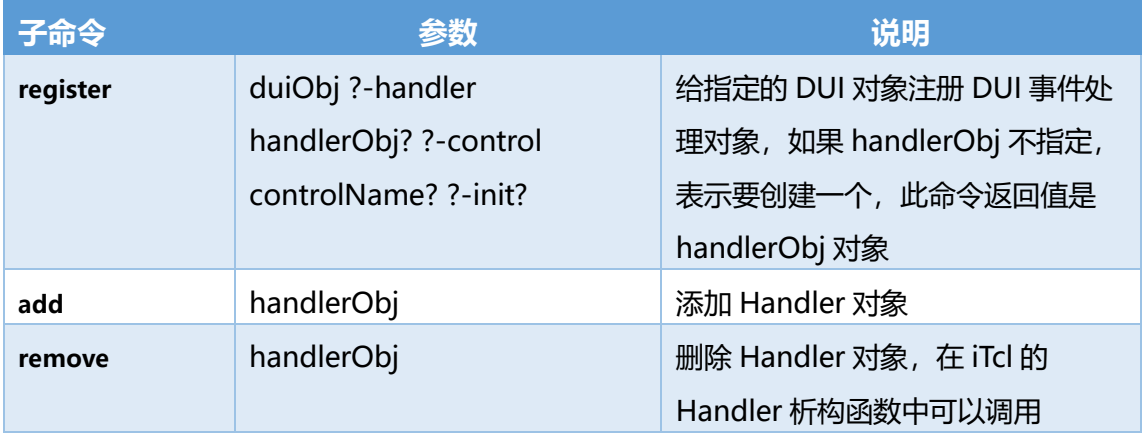

#### 4、dui::dialog

#### 对 DUI 对话框的相关操作,包括:

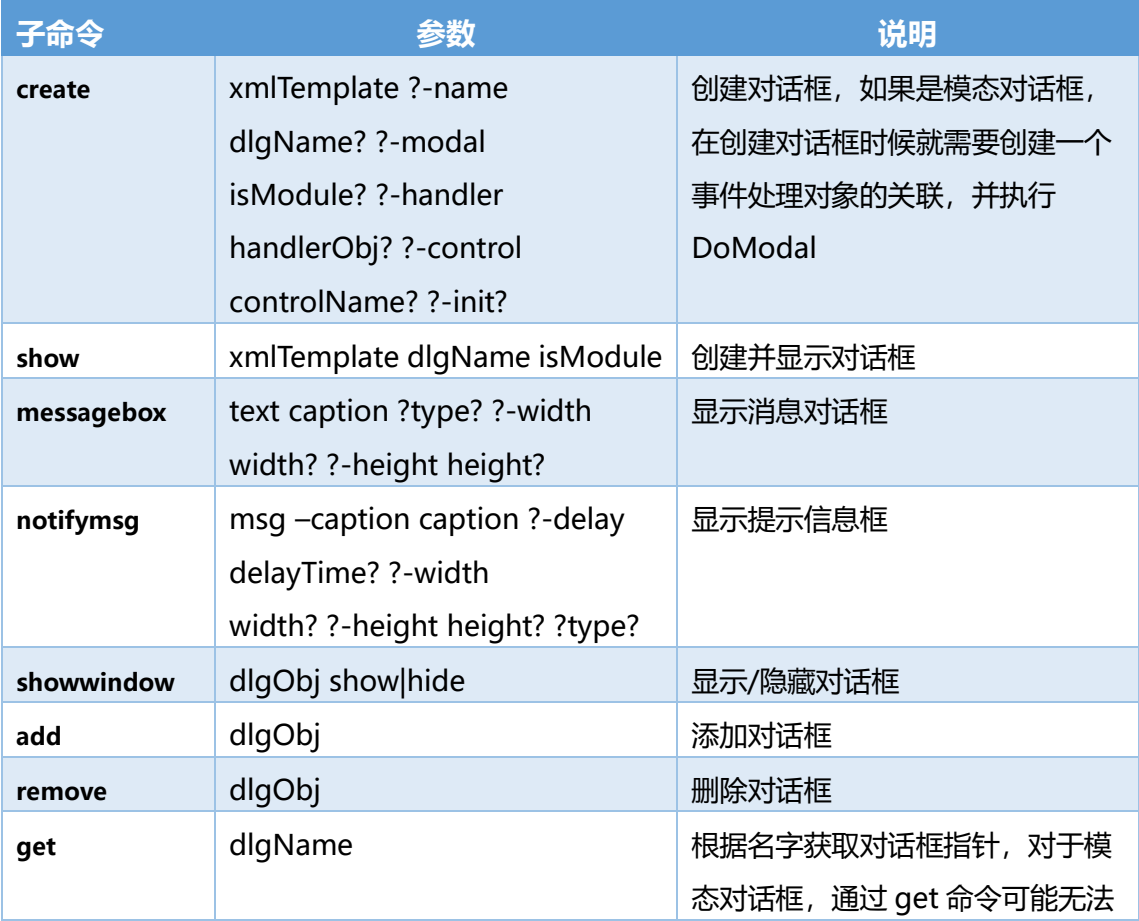

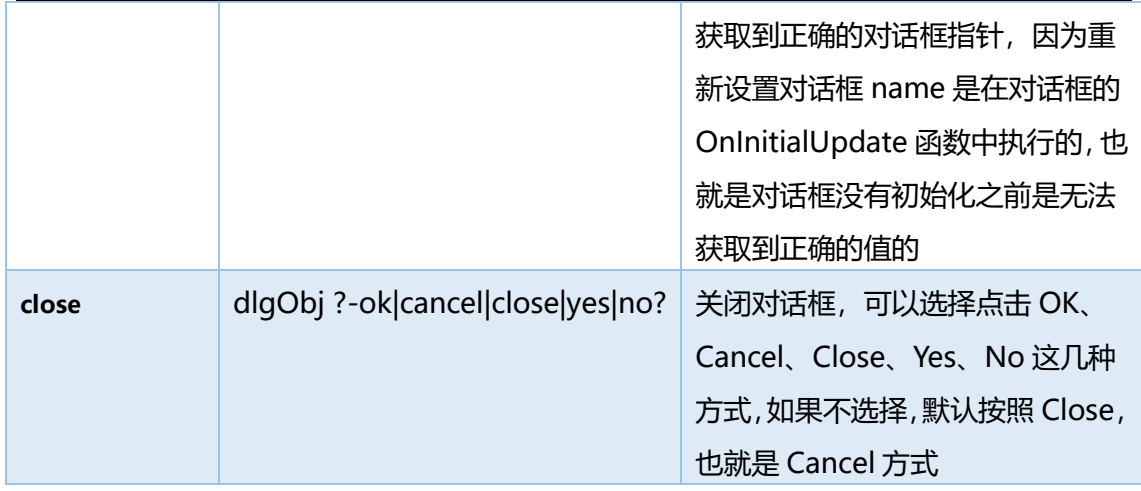

#### 5、dui::timer

#### 对 DUI 的定时器相关操作,包括:

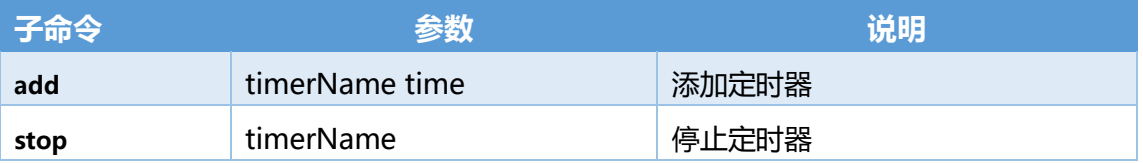

#### <span id="page-12-0"></span>**4.3. TclDuiVision iTcl 封装类**

封装类的代码如下,在 Script.Net 的 src\interp\tcl\lib\TclDuiVision 目录下:

#################################################################

# File : TclDuiVision.tcl

- # Author : Blueant
- # Version : 1.0.20170128

# Date : 2017-01-28

# Description: Tcl DuiVision script library

#################################################################

package provide TclDuiVision 1.0

package require Itcl

catch {namespace import itcl::\*}

# DuiVision 的相关定义 namespace eval DUIVISION { # 消息类型类型 set MSG\_BUTTON\_DOWN 1 the approximation of the set MSG\_BUTTON\_DOWN 1 the set of the set of the set o set MSG\_BUTTON\_UP 2 ;#鼠标或键盘在控件放开 set MSG\_BUTTON\_DBLCLK 3 3 ;#鼠标在控件双击 set MSG\_BUTTON\_CHECK 4 4 ;#检查框消息 set MSG\_SCROLL\_CHANGE 5 ;#滚动条位置变更事件 set MSG\_CONTROL\_BUTTON 6 6 ;#控件内的按钮点击事件 set MSG\_MOUSE\_MOVE 7 ;#鼠标移动事件 set MSG\_MOUSE\_LEAVE 8 ;#鼠标离开事件 set MSG\_MOUSE\_LDOWN 9 ;#鼠标左键按下事件 set MSG\_MOUSE\_LUP 10 ;#鼠标左键放开事件 set MSG\_MOUSE\_RDOWN 11 ;#鼠标右键按下事件 set MSG\_MOUSE\_RUP 12 ;#鼠标右键放开事件 set MSG\_KEY\_DOWN 13 ;#键盘按下事件 set MSG\_CONTROL\_EVENT 14 ;#控件的自定义事件 set MSG\_MOUSE\_RDBLCLK 15 ;#鼠标右键双击 set MSG\_CONTROL\_SELECT 16 ;#控件内的选择事件 set MSG\_CONTROL\_DELETE 17 ;#控件内的删除事件 set MSG\_DROP\_FILE 18 ;#拖拽文件事件 set MSG\_FOCUS\_CHANGE 19 ;#控件的焦点状态变更事件 set MSG\_KEY\_UP 20 ;#键盘放开事件

}

#------------------------------------------------------------- # TDuiHandler class define #------------------------------------------------------------ if {[itcl::find classes TDuiHandler] != "TDuiHandler"} { class TDuiHandler { constructor {} {}: destructor {};

**01. 1**

```
### data member ###
    protected variable _logLevel; # 日志级别
    protected variable _objDuiObject; # Handler 关联的 DuiVision 对象指针
    protected variable objHandler; # C++事件处理对象指针
    protected variable _objTDuiHandler; # Tcl 事件处理对象名
    protected variable _xmlTemplate; # XML 文件名或内容
    protected variable lsTimer; # 创建的 DUI 定时器列表
    protected variable _lsMsgMethod; # DUI 消息和 Handler 方法的映射表
    ### public methods ###
    public method GetClassName {}; # 获取类名
    public method SetDuiObject {objDuiObject}; # 设置 DuiVision 对象指针
    public method SetLogLevel {logLevel}; # 设置日志级别
   public method StartTimer {timerName time}; # 启动定时器
   public method StopTimer {timerName}; # 停止定时器
   public method MsgMethod {name msg method}; # 添加 DUI 消息的映射方法定义
    public method OnInit {}; # 事件处理对象初始化函数,C++调用
    public method OnMessage {name msg wParam lParam};# DUI 消息处理函数
   public method  OnTimer {name};  # 定时器处理函数
}
}
#-------------------------------------------------------------
# 单元构造函数
#-------------------------------------------------------------
body TDuiHandler::constructor {} {
   chain;
   set logLevel "INFO"
   set _objDuiObject ""
   set xmlTemplate ""
   set lsTimer {}
   set _lsMsgMethod {}
```

```
# 获取 iTcl 事件处理对象名,根据类名获取第一个对象名
     set lsObjTDuiHandler [itcl::find objects -class [GetClassName]]
     if {[llength $lsObjTDuiHandler] > 0} {
          set _objTDuiHandler [lindex $lsObjTDuiHandler 0]
     }
}
#-------------------------------------------------------------
# 单元析构函数
#-------------------------------------------------------------
body TDuiHandler::destructor {} {
     foreach timer $_lsTimer {
          dui::timer stop $timer
    }
}
#-------------------------------------------------------------
# 获取类名
#-------------------------------------------------------------
body TDuiHandler::GetClassName {} {
     set classname [$this info class];
     if {first "::" $classname] == 0}set classname [string range $classname 2 end];
     }
     return $classname;
}
#-------------------------------------------------------------
# 设置 DuiVision 对象指针
#-------------------------------------------------------------
body TDuiHandler::SetDuiObject {objDuiObject} {
     set _objDuiObject $objDuiObject
```
} #------------------------------------------------------------- # 设置日志级别 #------------------------------------------------------------ body TDuiHandler::SetLogLevel {logLevel} { set \_logLevel \$logLevel } #------------------------------------------------------------- # 创建定时器 #------------------------------------------------------------ body TDuiHandler::StartTimer {timerName time} { dui::timer add \$timerName \$time lappend \_lsTimer \$timerName } #------------------------------------------------------------- # 停止定时器 #------------------------------------------------------------ body TDuiHandler::StopTimer {timerName} { dui::timer stop \$timerName } #------------------------------------------------------------- # 添加 DUI 消息的映射方法定义 #------------------------------------------------------------ body TDuiHandler::MsgMethod {name msg method} { lappend \_lsMsgMethod [list \$name \$msg \$method] } #------------------------------------------------------------- # 初始化

18

DuiVision Tcl 脚本开发手册

```
#-------------------------------------------------------------
body TDuiHandler::OnInit {} {
}
#-------------------------------------------------------------
# DUI 消息处理
#-------------------------------------------------------------
body TDuiHandler::OnMessage {name msg wParam lParam} {
     if {$_logLevel == "DEBUG"} {
          puts "TDuiHandler:: OnMessage $name $msg $wParam $lParam"
     }
     log -level DEBUG "TDuiHandler::OnMessage $name $msg $wParam $lParam"
     foreach msgMethod $_lsMsgMethod {
          set _name [lindex $msgMethod 0]
          set _msg [lindex $msgMethod 1]
          set _method [lindex $msgMethod 2]
          if {($_name == $name) && ($_msg == $msg) && ($_method != "")} {
               $_objTDuiHandler $_method $name $msg $wParam $lParam
          }
     }
}
#-------------------------------------------------------------
# DUI 定时器处理函数
#-------------------------------------------------------------
body TDuiHandler::OnTimer {name} {
}
          #-------------------------------------------------------------
# TDuiDialogHandler class define
#-------------------------------------------------------------
if {[itcl::find classes TDuiDialogHandler] != "TDuiDialogHandler"} {
class TDuiDialogHandler {
```

```
inherit TDuiHandler
```

```
constructor {{xmlTemplate ""}} {};
destructor {};
```
### data member ###

```
### public methods ###
    public method GetControl {name}; # 获取对话框的指定控件指针
    public method ShowDialog {}; # 显示对话框
    public method DoOK {};       # 关闭对话框-OK
    public method DoCancel {}; # 关闭对话框-Cancel
    public method DoClose {}; # 关闭对话框-Close
    public method DoYes {}; # 关闭对话框-Yes
    public method DoNo {}; <br> # 关闭对话框-No
}
}
#-------------------------------------------------------------
# 单元构造函数
#-------------------------------------------------------------
body TDuiDialogHandler::constructor {{xmlTemplate ""}} {
    chain;
    set _xmlTemplate $xmlTemplate
}
#-------------------------------------------------------------
# 单元析构函数
#-------------------------------------------------------------
body TDuiDialogHandler::destructor {} {
    chain;
    dui::dialog remove $_objDuiObject
}
```
#------------------------------------------------------------- # 获取对话框的指定控件指针 #------------------------------------------------------------ body TDuiDialogHandler::GetControl {name} { return [dui::control getcontrol \$name -parentDialog \$\_objDuiObject] } #------------------------------------------------------------- # 显示对话框 #------------------------------------------------------------ body TDuiDialogHandler::ShowDialog {} { dui::dialog create \$\_xmlTemplate -handlerName \$\_objTDuiHandler } #------------------------------------------------------------- # 关闭对话框-OK #------------------------------------------------------------ body TDuiDialogHandler::DoOK {} { dui::dialog close \$\_objDuiObject -ok } #------------------------------------------------------------- # 关闭对话框-Cancel #------------------------------------------------------------ body TDuiDialogHandler::DoCancel {} { dui::dialog close \$\_objDuiObject -cancel } #------------------------------------------------------------- # 关闭对话框-Close #------------------------------------------------------------ body TDuiDialogHandler::DoClose {} {

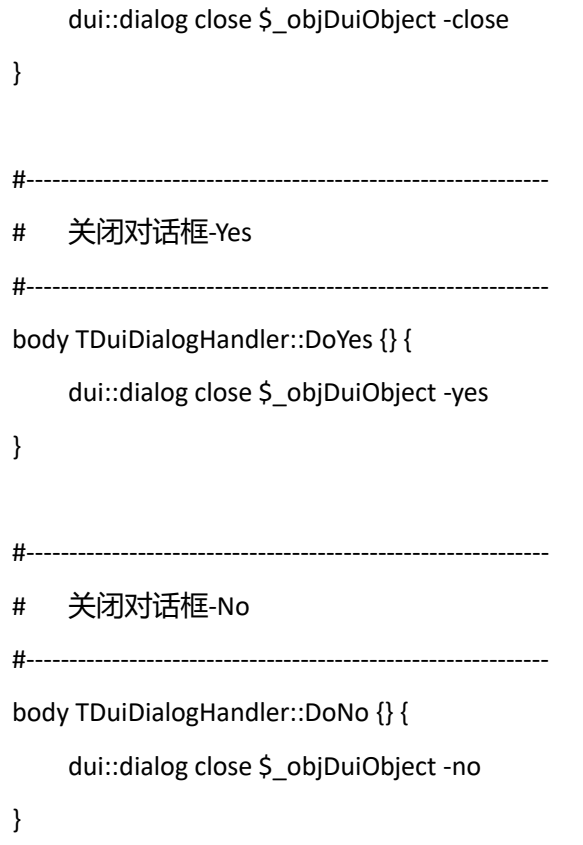